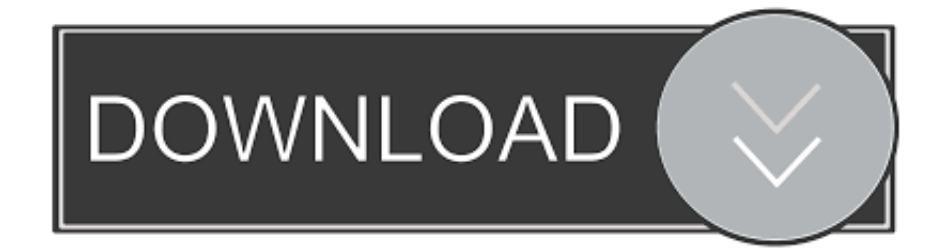

### [Gratis Firmware Asus Zenfone 2 Z00ad](https://tiurll.com/1ub48r)

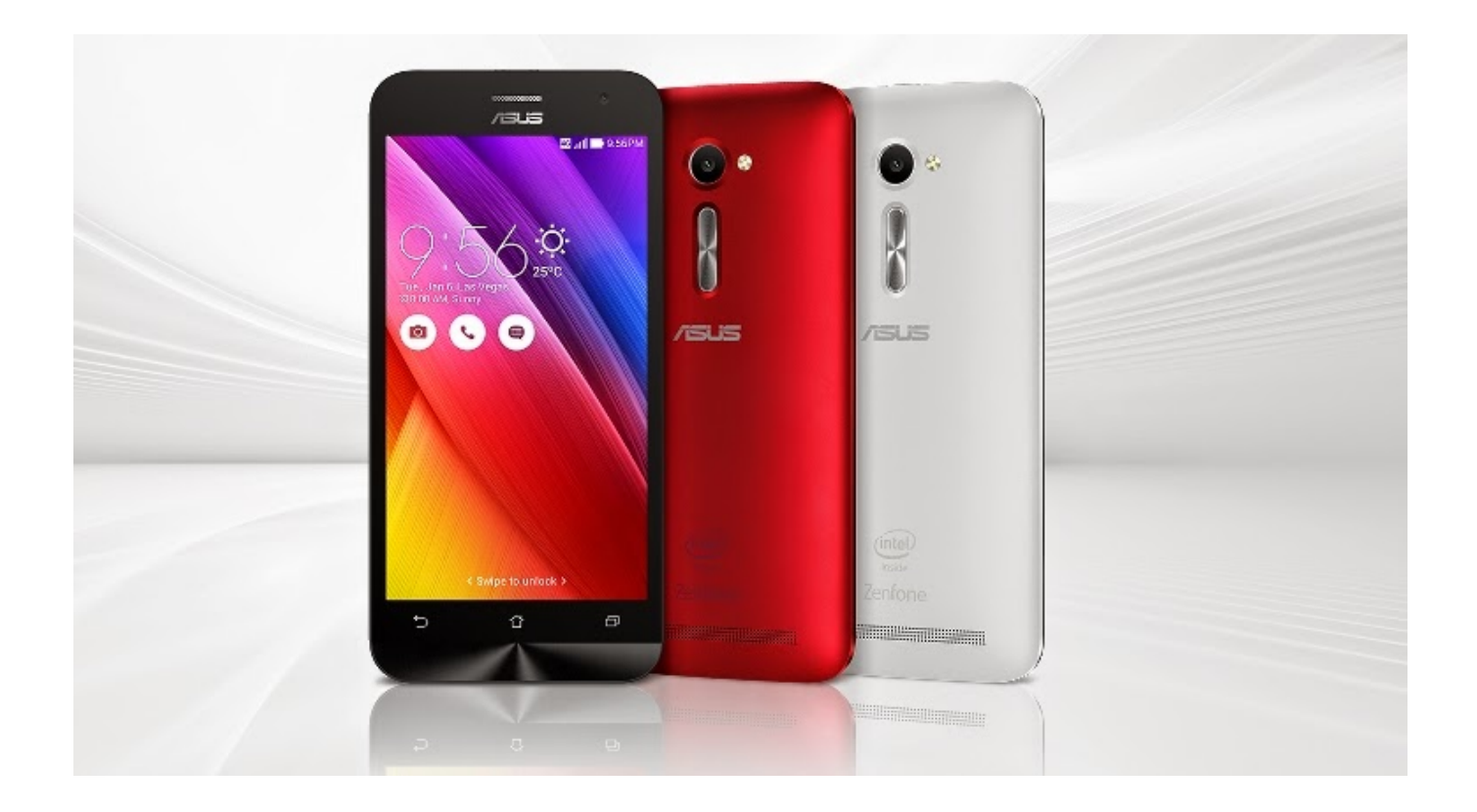

[Gratis Firmware Asus Zenfone 2 Z00ad](https://tiurll.com/1ub48r)

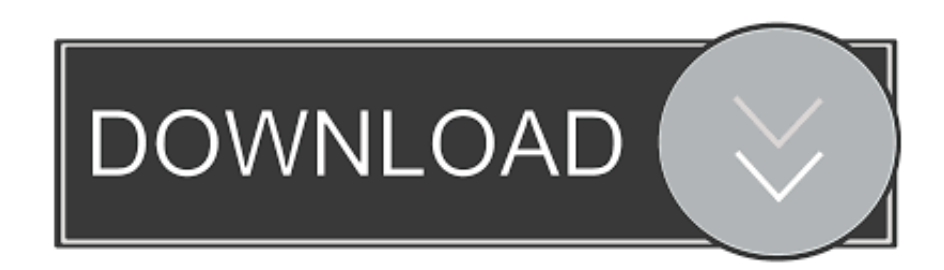

20 40 14 raw First, make sure your ASUS Zenfone 2 market and version You have enter to recovery mode to see the original version at your ASUS Z00AD.. Do not pay attention as on the version of the recovery The first thing you need to download to your PC all you need.

- 1. free download firmware asus zenfone 5 t00j
- 2. free download firmware asus zenfone c z007
- 3. free download firmware asus zenfone 5

Program proshivator Fastboot, driver communication with a PC the smartphone itself firmware, all packed into one Drivers can also download:,, Zenfone 2 Phone W On the PC, anywhere, and dump the folder where all the files.

# **free download firmware asus zenfone 5 t00j**

free download firmware asus zenfone 5 t00j, free download firmware asus zenfone go x014d, free download firmware asus zenfone c z007, free download firmware asus zenfone 5 t00f, free download firmware asus zenfone 5, free download firmware asus zenfone 2 z00ad, free download firmware asus zenfone 4 t00i [Vkmusic 4 For Mac](https://hecbundwhipra.mystrikingly.com/blog/vkmusic-4-for-mac)

How to Flashing & Download Firmware Asus ZenFone 2 (free no password) Prepare download file Driver usb: (IntelAndroidDrvSetup) Flashtool: (AsusFlashTool) Firmware: (Google Drive) Follow the video guide how to download all files above Fix: -Forgot the pattern or password -Death or Restart alone -Cannot turn on -Application error -Hang -Logo or vibrate only How to Flash Step 1: Download and extract the Asus ZenFone 2 stock firmware on your computer.. Step 4: Follow the video Guide to Flash the Firmware on your Asus Device Good luck and hopefully useful.. 0 for all supported variants are here ZE551ML(Z00AD/Z00ADA/Z00ADB/Z00ADC).. How to enter recovery mode ASUS Zenfone 2? • Turn off ASUS Zenfone 2 • Press volume up and power, after fastboot mode appear on screen, select recovery • At this stage you will only see Android robot logo and maybe saw 'error' text, just igone it • Now press and hold volume down + power and volume up quickly • You will see recovery menu and at the top the original OS installed • Select any OS at below link, atleast same version or upper. [Bolloxmasta Patch Pes 2011 Ps3](https://krystalortega.doodlekit.com/blog/entry/13823196/bolloxmasta-patch-pes-2011-ps3)

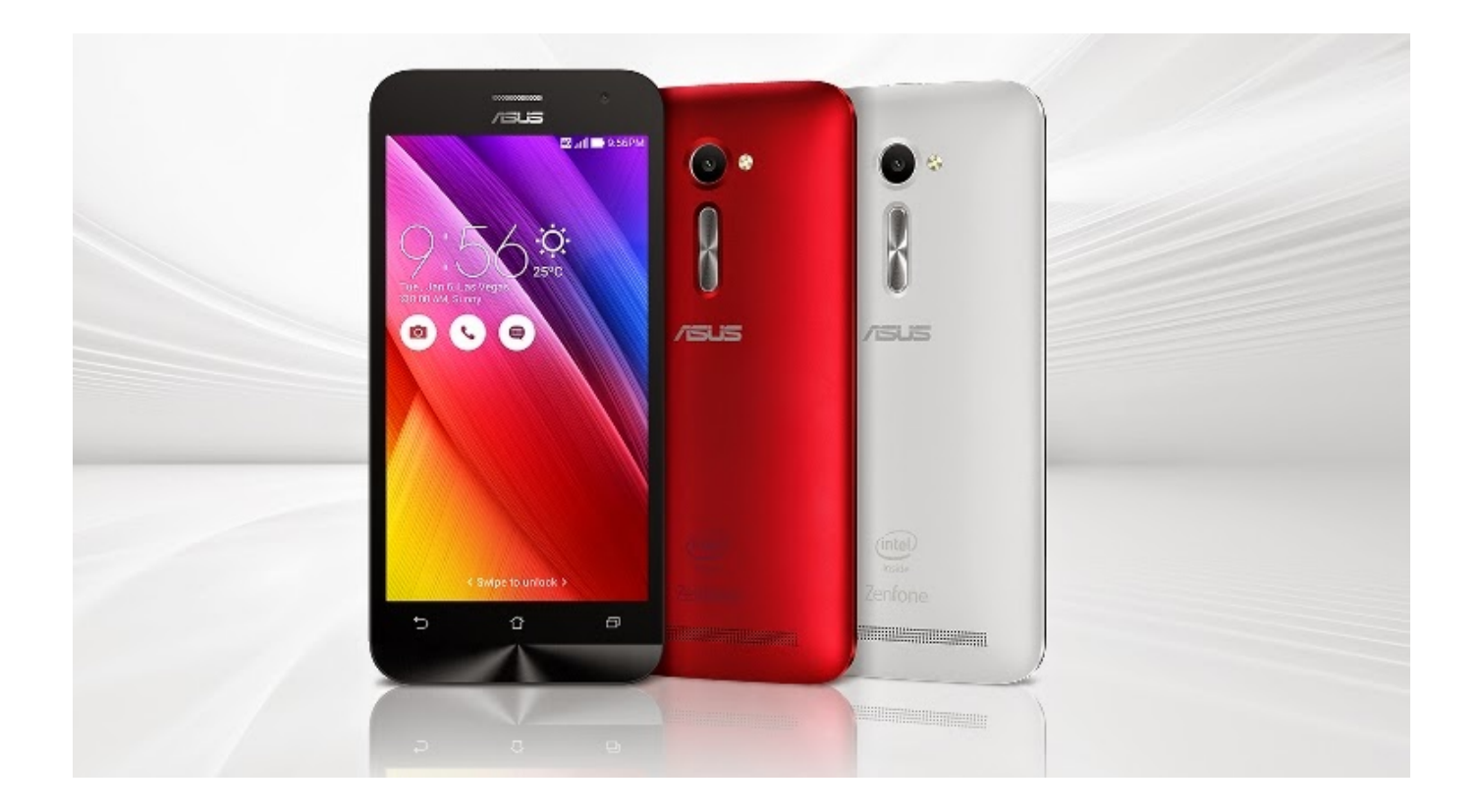

### [What App For Mac](https://lindasmith4.doodlekit.com/blog/entry/13823191/what-app-for-mac-rancerrom)

## **free download firmware asus zenfone c z007**

#### [Broderbund Print Shop Download For Windows 7](http://secnagolpo.webblogg.se/2021/march/broderbund-print-shop-download-for-windows-7.html)

 Step 2: After extracting, you will get the Firmware File, Flash Tool, Driver Step 3: Install the USB Driver on your Computer (skip if drivers are already installed).. Thanks for watching ASUS ZenTalk Forum »Forum >  $[$ [Version]] V4 21 40 134 []Model Name<sup>n</sup> ZenFone 2 (ZE551ML).. Ultimately, the folder must have a similar appearance Install all the drivers on your PC, carry out the installation as an administrator.. Download and copy the firmware zip file to your internal Instructions firmware smartphone (or how to flash) Asus ZenFone 2 (ZE551ML, ZE550ML, ZE500CL) to a new version of the operating system Android, as well as getting Root (superuser) on Asus ZenFone 2 (ZE551ML, ZE550ML, ZE500CL) If the text and screenshots are not the same – not "swear" (text editing a lot easier than making a new screen.. Official Full Firmware Android Marshmallow ASUS ZenFone 2, Download Full Android Marshmallow ZE551ML(Z00AD/Z00ADA/Z00ADB/Z00ADC). [Flexisign 8.5 For Mac](http://bridfindfilmle.rf.gd/Flexisign_85_For_Mac.pdf)

# **free download firmware asus zenfone 5**

#### [Neat Image Mac Free Download](https://nervous-jang-8747a9.netlify.app/Neat-Image-Mac-Free-Download.pdf)

And now I come to the direct process of phone firmware Asus ZenFone 2 To this end, turn off the phone and turn it into a flashing mode (recovery), turn hold the Power + Volume Up, dual vibration after release Power, continuing to hold Volume Up until you see the image of the robot.. Most awaited Official Full Firmware Android Marshmallow ASUS ZenFone 2 Full ROM for Android M 6.. Please backup before the upgrade • Adjust pre-load app after update to Android M • Multi-user and SnapView will not be supported.. Official Full Firmware Android Marshmallow ASUS ZenFone 2 Various Features and bugs on Asus Zenfone 2 Android Marshmallow: Bugs: • APP2SD not supported in M.. 0 Well its still not a great news as few days back Google has announced Android 7 Nougat, and yet Asus is still upgrading to Android Marshmallow, stills is a good news that Asus Zenfone 2 users are getting this new updates on their devices which is almost 2 years old from the first release now.. This time Asus has official released Official Full Firmware Android Marshmallow ASUS ZenFone 2, in every users are now invited to upgrade to Marshmallow with Android Version 6.. Official Full Firmware Android Marshmallow ASUS ZenFone 2 Recently on the previous release, the beta test firmware accidentally appeared on ASUS website, but after some time, it has removed with a clear clarification that the update which was published was only for Beta testers.. Rom Asus Zenfone 2 Z00AD (ZE551ML) stock firmware file raw unbrick cứu máy, repair lỗi phần mềm, treo logo, virus Download: WW\_ZE551ML\_2. 773a7aa168 [Download Apple Maps For Mac](https://quesnowerhou.substack.com/p/download-apple-maps-for-mac)

773a7aa168

[mappe teleatlas free](https://vigilant-hugle-f38603.netlify.app/mappe-teleatlas-free.pdf)